# **B2NOTEdocs Documentation**

**e-Science Data Factory**

**Jul 30, 2019**

### User's Guide:

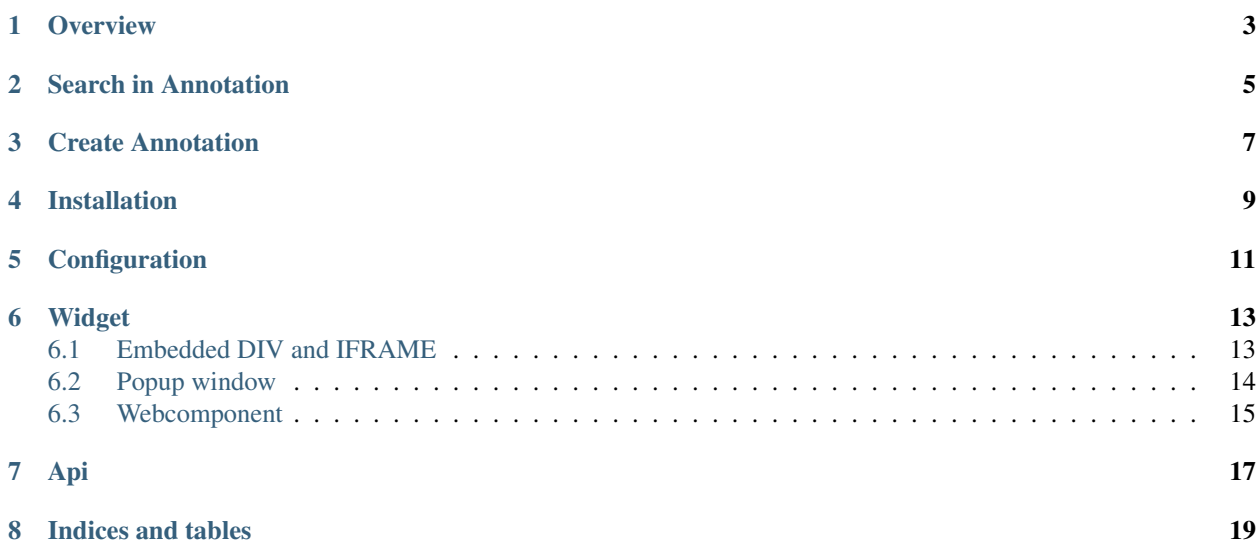

A note in the margins of a book or a scientific paper, a comment on a manuscript or a reference to other related content: we are all using annotations to add information to existing physical documents. To offer a similar experience with digital content, we developed B2NOTE, a service that allows to associate additional information to a file in a computer-readable format based on the W3C Web Annotation standard. These digital annotations can then be searched to retrieve the related files and datasets using the user-defined content without changing the data records itself. This service has been developed within the EUDAT Common Data Infrastructure and is now part of the EOSC-Hub service portfolio.

User's Guide section contains information how to use B2NOTE service and it's UI, mainly from public deployment of the service.

Administration Guide section contains information about installation and deployment of the B2NOTE service.

Integration Guide section contains information about how to integrate web UI widget and API with your application.

<span id="page-6-0"></span>**Overview** 

<span id="page-8-0"></span>Search in Annotation

<span id="page-10-0"></span>Create Annotation

<span id="page-12-0"></span>Installation

<span id="page-14-0"></span>Configuration

### Widget

#### <span id="page-16-0"></span>DRAFT

B2NOTE widget can be integrated into web application using these options:

- embedded div and iframe within your web application, where b2note widget can be displayed.
- pop-up window opened next to your window
- webcomponent

#### <span id="page-16-1"></span>**6.1 Embedded DIV and IFRAME**

This option integrates b2note widget directly into your web application. You can design it to disappear after it's not needed anymore.

The following example expects:

- mywebapp.html is hosted by your web application
- the code will open the iframe with content hosted by b2note web application interface\_main.html.

Within mywebapp.html, place the following iframe:

```
<div id="b2note" style="float:right;width:30%">
   <iframe id="b2note_iframe" name="b2note_iframe" src="" style="width: 100%;
˓→height: 600px; border: 1px solid grey;"></iframe>
 </div>
```
The  $\langle \text{div} \rangle$  places the iframe and set's it's style to float to right. The  $\langle \text{if} \rangle$  rame is empty, set's the 1px border and height 600px.

Further in mywebapp.html you may decide that some link to a resource/file is desirable for annotation, thus place the following form:

```
<form id="b2note_form_" action="https://b2note.bsc.es/interface_main.html" method=
˓→"post" target="b2note_iframe" onSubmit='togglewidgeton()'>
               <input type="hidden" name="recordurl_tofeed" value='https%3A%2F
˓→%2Ftrng-b2share.eudat.eu%2Frecords%2F3894dfbf97a44e04814fb986f56c87ce' className=
˓→"field left" readOnly="readonly"/>
               <input type="hidden" name="pid_tofeed" value='http%3A%2F%2Fhdl.handle.
˓→net%2F0000%2F3894dfbf97a44e04814fb986f56c87ce' className="field left" readOnly=
˓→"readonly"/>
               <input type="hidden" name="subject_tofeed" value='https%3A%2F%2Ftrng-
˓→b2share.eudat.eu%2Fapi%2Ffiles%2Ff2b09dd8-a524-49e4-a7d3-100d830895b7%2FtestFile.txt
˓→' className="field left" readOnly="readonly"/>
               <input type="hidden" name="keywords_tofeed" value='' className="field
˓→left" readOnly="readonly"/>
               <input type="submit" className="btn btn-sm btn-default" value=
˓→"Annotate in B2Note" title="Click to annotate file using B2Note."/>
 </form>
```
This form just creates a button, after clicking it, it sends POST request with fields bellow and the response (html content) is then placed into the iframe with id b2note if rame defined above.

- subject\_tofeed contains direct link to annotated resource it is expected that this link will download the content
- recordurl\_tofeed contains container resource, e.g. landing page.
- pid\_tofeed may contain unique URL to the resource.

You can place as many as possible forms with buttons as needed - differing only in some of the fields subject\_tofeed and pid\_tofeed.

#### <span id="page-17-0"></span>**6.2 Popup window**

This option doesn't need to design or reserve some space within your web application. Within mywebapp.html or in some included script put the following javascript code:

```
function popupwindow(formid){ //- id of form element with b2note data fields
   var mapForm = document.getElementById(formid);
   map=window.open("","b2notewin","status=0,title=0,height=600,width=300,
˓→scrollbars=1,menubar=0,status=0");
  if (map) {
     mapForm.submit();
  } else {
      alert('You must allow popups for this map to work.');
  }
}
```
This code will create pop-up window and submit the data into b2note widget

Further in mywebapp.html you may decide that some link to a resource/file is desirable for annotation, thus place the following form:

```
<form id="b2note_form3" action="https://b2note.bsc.es/interface_main.html" method=
˓→"post" target="b2notewin" onSubmit='popupwindow("b2note_form3")'>
               <input type="hidden" name="recordurl_tofeed" value='https%3A%2F
˓→%2Ftrng-b2share.eudat.eu%2Frecords%2F3894dfbf97a44e04814fb986f56c87ce' className=
˓→"field left" readOnly="readonly"/>
               <input type="hidden" name="pid_tofeed" value='http%3A%2F%2Fhdl.handle.
→net%2F0000%2F3894dfbf97a44e04814fb986f56c87ce' className="field left" feemtinues on next page)
˓→"readonly"/>
```
(continued from previous page)

```
<input type="hidden" name="subject_tofeed" value='https%3A%2F%2Ftrng-
˓→b2share.eudat.eu%2Fapi%2Ffiles%2Ff2b09dd8-a524-49e4-a7d3-100d830895b7%2FtestFile.txt
˓→' className="field left" readOnly="readonly"/>
               <input type="hidden" name="keywords_tofeed" value='' className="field
˓→left" readOnly="readonly"/>
               <input type="submit" className="btn btn-sm btn-default" value=
˓→"Annotate in popup B2Note" title="Click to annotate file using B2Note."/>
 </form>
```
This form just creates a button, after clicking it, it sends POST request with fields bellow and the response (html content) is then placed into the popup window b2note form3 opened by script.

- subject\_tofeed contains direct link to annotated resource it is expected that this link will download the content
- recordurl\_tofeed contains container resource, e.g. landing page.
- pid\_tofeed may contain unique URL to the resource.

You can place as many as possible forms with buttons as needed - differing in  $\leq$  form  $id='xx'$  and fields subject tofeed and pid tofeed.

#### <span id="page-18-0"></span>**6.3 Webcomponent**

Web components (https://www.webcomponents.org) is standardized way to export complex web application into reusable component. B2NOTE app exports custom-elements for these components using 'b2note-' prefix:

- src/widget/b2note as <b2note-b2note targetsource="" targetid="">
- src/pages/search as <b2note-search>
- src/pages/home as <b2note-home>
- src/pages/help as <b2note-help>

Further webcomponents can be exported by ammending the  $src/webcomponent/b2note$ . js and building the app.bundle.js.

Script with bundle b2note\_app/dist/app.bundle.js can be used to add b2note web components into any web application or web page.

The following HTML snippet loads first the app.bundle. js script and use custom-element <b2note-b2note> with custom attributes  $target_id="$  and  $targetsource=""$  to specify target for annotation. There is additionally button to hide the  $\langle \text{div} \rangle$  containing the custom element.

```
<!DOCTYPE html>
<html>
  <head>
    <meta charset="utf-8">
    <title>B2Note web component</title>
     <script type="module" src="app.bundle.js"></script>
  </head>
  <body aurelia-app="webcomponent/b2note">
  <h3>B2NOTE as web component</h3>
  <p>This is demo page for B2NOTE web component.</p>
  <div id="aucontainer2" style="float:right;width:33%">b2note-b2note
    <button onclick="document.getElementById('aucontainer2').hidden=true" title=
 ˓→"close b2note component">x</button>
```
(continues on next page)

(continued from previous page)

```
<b2note-b2note targetsource="https://b2share.eudat.eu/records/
˓→39fa39965b314f658e4a198a78d7f6b5" targetid="http://hdl.handle.net/11304/3720bb44-
˓→831c-48f3-9847-6988a41236e1"></b2note-b2note>

 </div>
 </body>
</html>
```
<span id="page-20-0"></span>Api

Indices and tables

- <span id="page-22-0"></span>• genindex
- modindex
- search